**Уважаемые жители города!**

В поликлинике Речицкой ЦРБ организована новая система записи на прием посредством Internet. Ежедневно программно формируется несколько талонов к каждому специалисту на 10 календарных дней вперед. Вы сразу можете выбрать конкретного специалиста, дату и время приема.

Для корректного отображения данных рекомендуем **НЕ использовать браузер Internet Explorer** при работе с электронной регистратурой. Используйте Opera, Google Chrome, Mozilla Firefox и другие.

По техническим причинам может прерываться связь с сервером. Если после нажатия на кнопку открывается страница с надписью "Попытка соединения не удалась" или "Веб-страница недоступна" попробуйте зайти на страницу позже. Приносим извинения за возможные неудобства.

Талоны на прием формируются программно **автоматическ и в 08:30 ежедневно на 10 календарных дней вперед**

. Это значит, например, что 1 числа в 08:30 сформируются талоны на 11 число, 2 - на 12-е число и так далее. Если 11 число - выходной или праздничный день, то, соответственно, новых талонов в расписании не появится.

Записаться "на сегодня" невозможно.

Для записи выберите пункт **«Запись на прием»** в верхнем меню сайта или слева. Вы попадете на страничку **электронной регистратуры [нужной поликлини](ru/talon)ки**

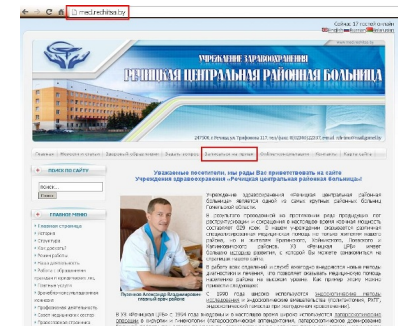

.

Тут Вы можете просмотреть расписание приема всех врачей, изменения в расписании, узнать номер своего участка, записаться на прием, отказаться от талона.

**Выберите интересующее Вас действие:** 

Просмотр участков

Поиск участка по адресу

**Запись на прием**

Отказ от талона

Вернуться на сайт

**Просмотр участков**

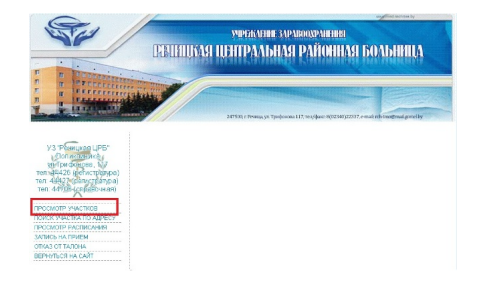

На этой страничке у Вас есть возможность просмотреть, какие улицы (дома, деревни) относятся к интересующему Вас участку, какой терапевт или педиатр принимает на выбранном участке.

## Для просмотра улиц нажмите голубую ссылку «показать» в колонке «Улицы» напротив нужного участка:

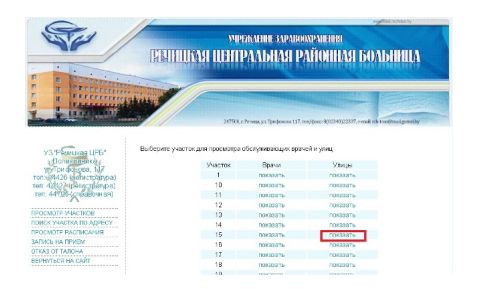

### Результат:

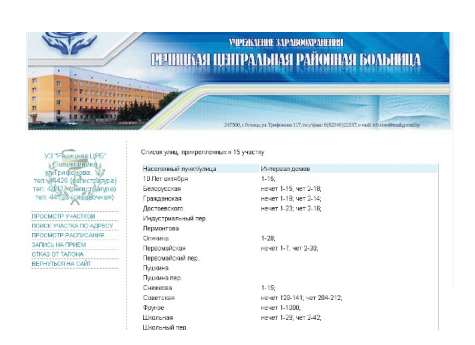

Данная запись означает, что к 15 участку относятся полностью улицы: Лермонтова, Пушкина; переулки: Индустриальный, Первомайский, Пушкина, Школьный. По улице Опякина к данному участку относится интервал домов с 1 по 28 включительно. По улице Белорусская к данному участку относится интервал домов с 1 по 15 по нечетной стороне улицы и интервал со 2 по 18 по четной стороне. И т.д.

Для просмотра врачей, принимающих на данном участке, и их кабинетов, нажмите голубую ссылку «показать» в колонке «Врачи» напротив нужного участка. «По участкам» принимают только врачи-педиатры (в детской поликлинике), врачи общей практики и помощники врачей (во взрослой поликлинике). Врачи узких специальностей принимают весь контингент вне зависимости от участка.

### **Поиск участка по адресу**

Если Вы не знаете, к какому участку относится Ваш дом, зайдите на эту страничку сайта.

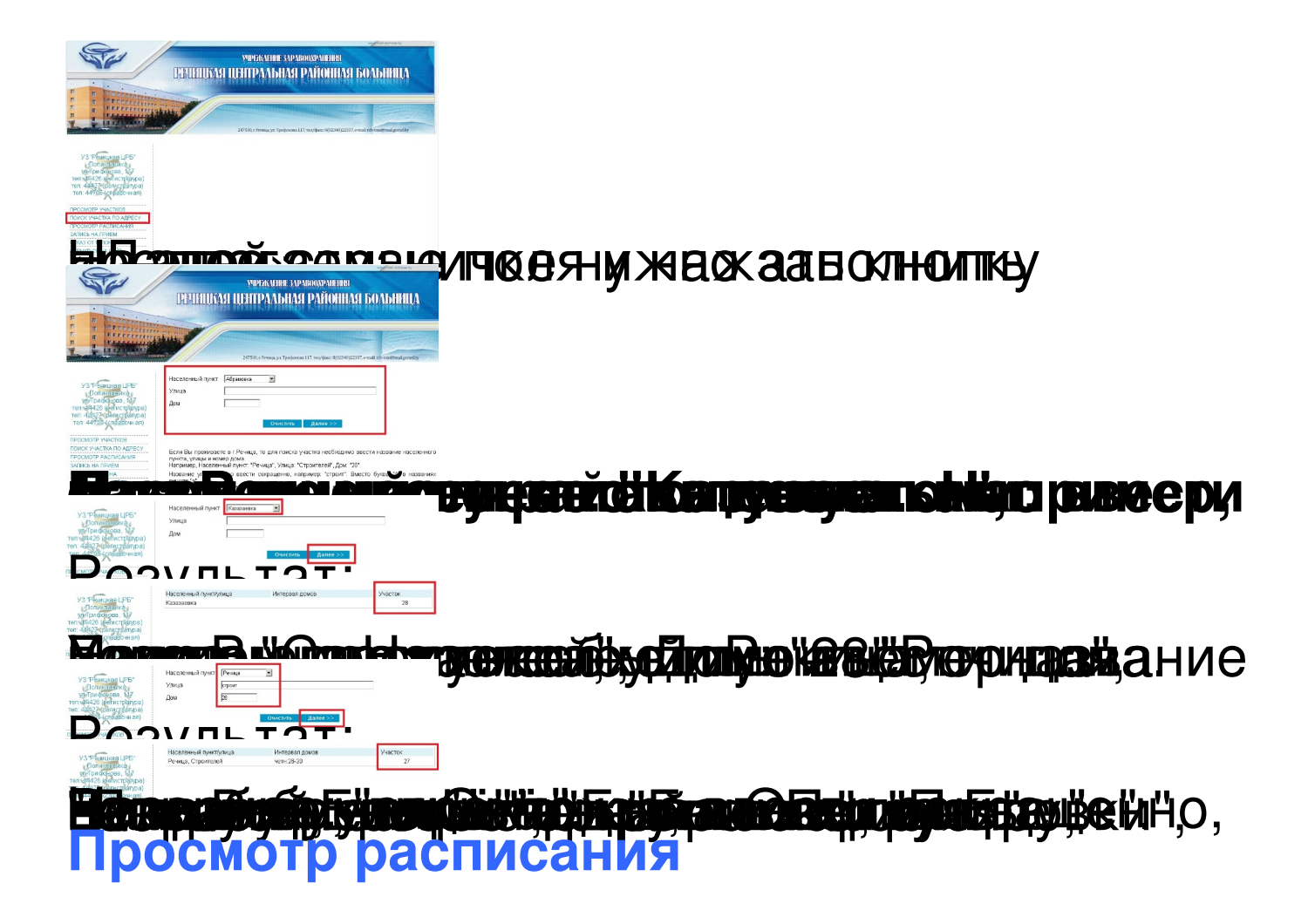

Для просмотра графика приема врачей, кабинетов, в котором принимает врач, возможных изменений, зайдите на эту

#### страничку.

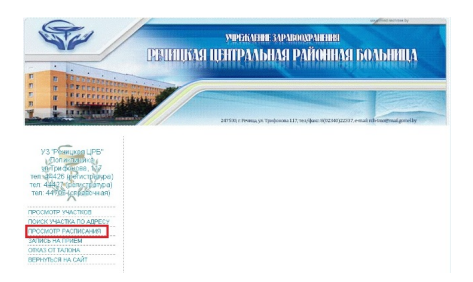

## Чтобы просмотреть расписание врачей конкретной специальности поставьте галочку напротив нужной специальности и нажмите кнопку «Далее» (специалисты дет ской поликлиники помечены надписью <u>"ДП"</u> ):

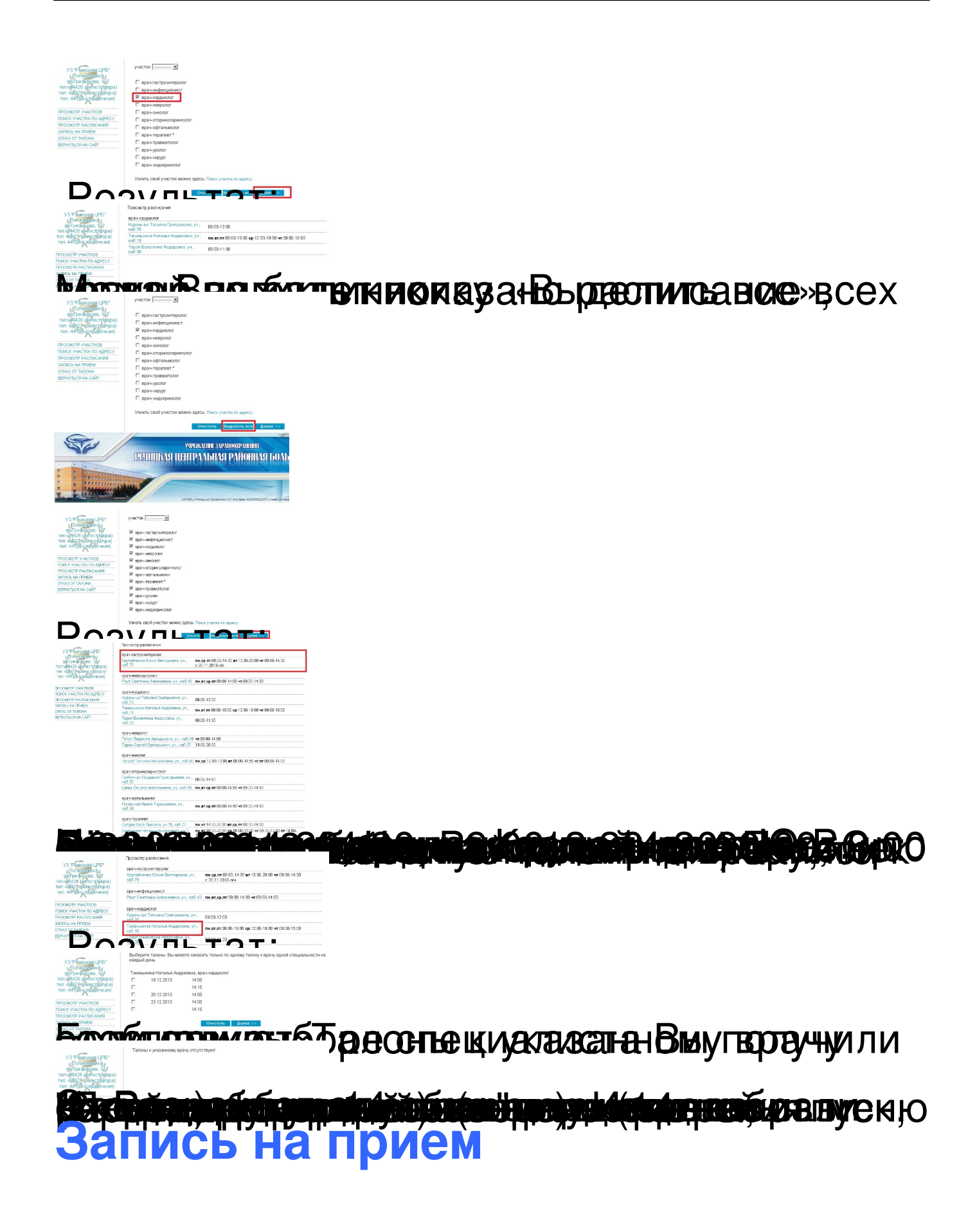

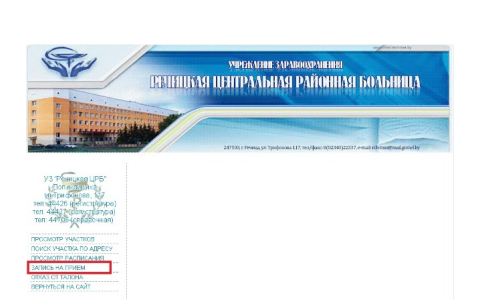

# Для записи необходимо **выбрать специальность врача**

, к которому Вы хотите попасть на прием. Для этого поставьте галочку напротив нужной специальности (врач-терапевт, врач-кардиолог, врач-невролог и

# **участка** в верхнем раскрывающемся списке.

При записи на прием к врачу-педиатру или врачу общей практики нужно выбрать **номер**

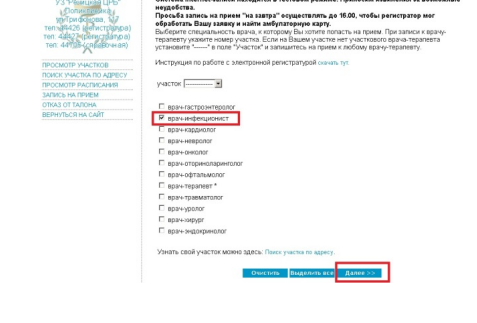

# т.д.).

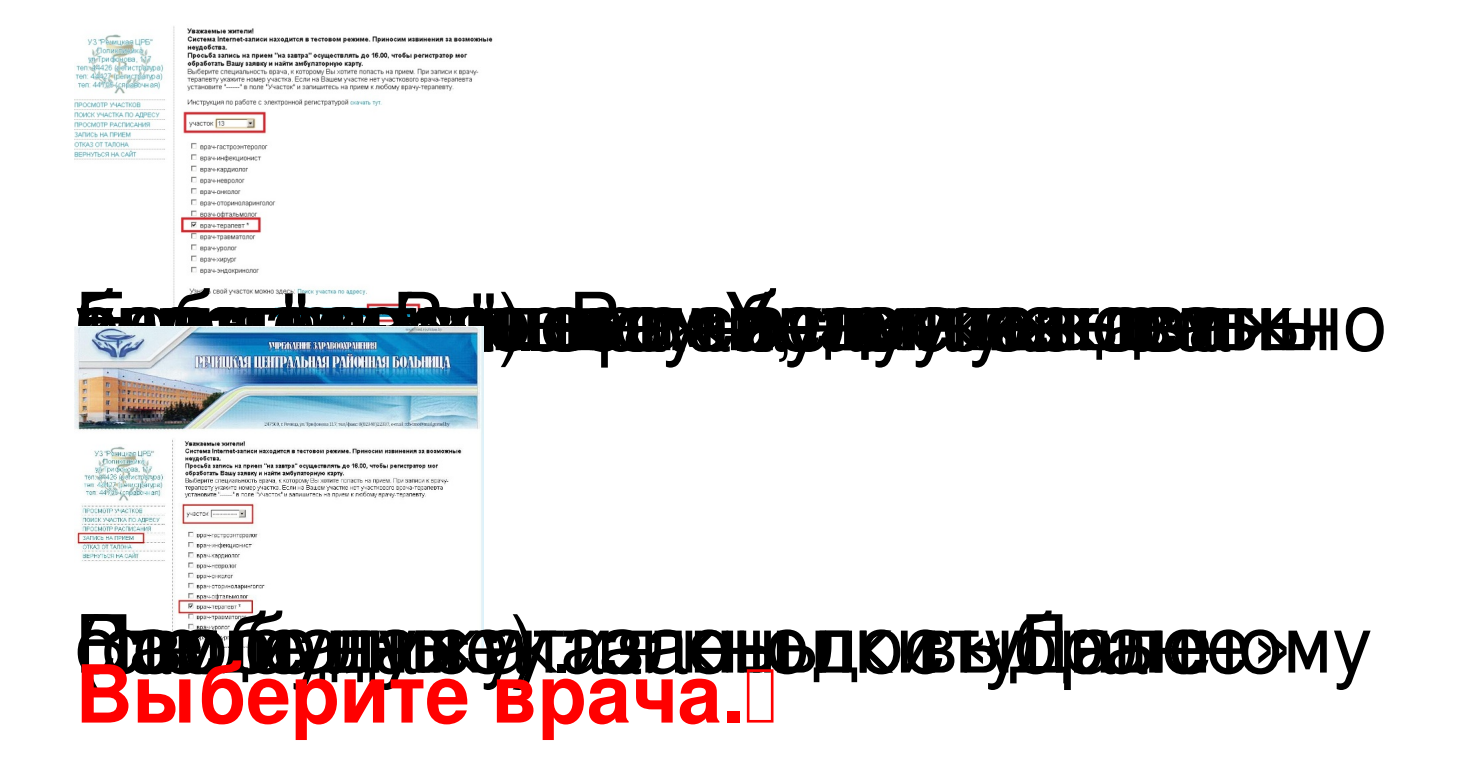

## Далее поставьте **галочку напротив удобного времени приема.** Вы можете заказать только по одному талону к врачу одной специальности на каждый день. Нажмите «Далее».

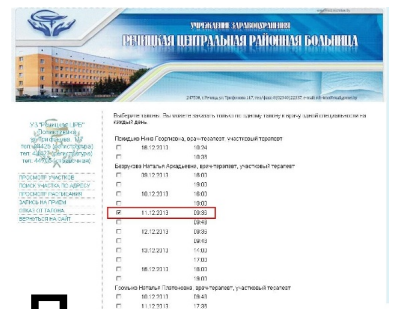

# дратнее необходимо ввести полностью, имя, **отчество и дату рождения** в соответствующие поля формы. **Вводить адрес не обязательно. Попытайтесь сначала ввести данные без адреса.**  При вводе данных вместо буквы "ё" вводите букву "е". Записаться на прием могут только зарегистрированные в базе данных жители.

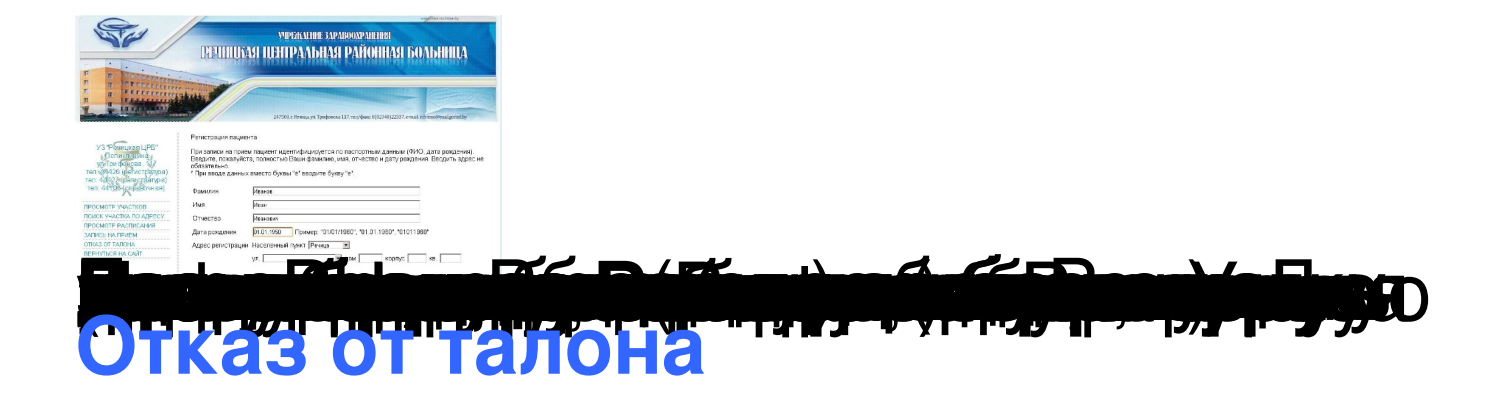

## Если Вы записались на прием к врачу, но по какой-либо причине не можете придти – пожалуйста, откажитесь от талона.

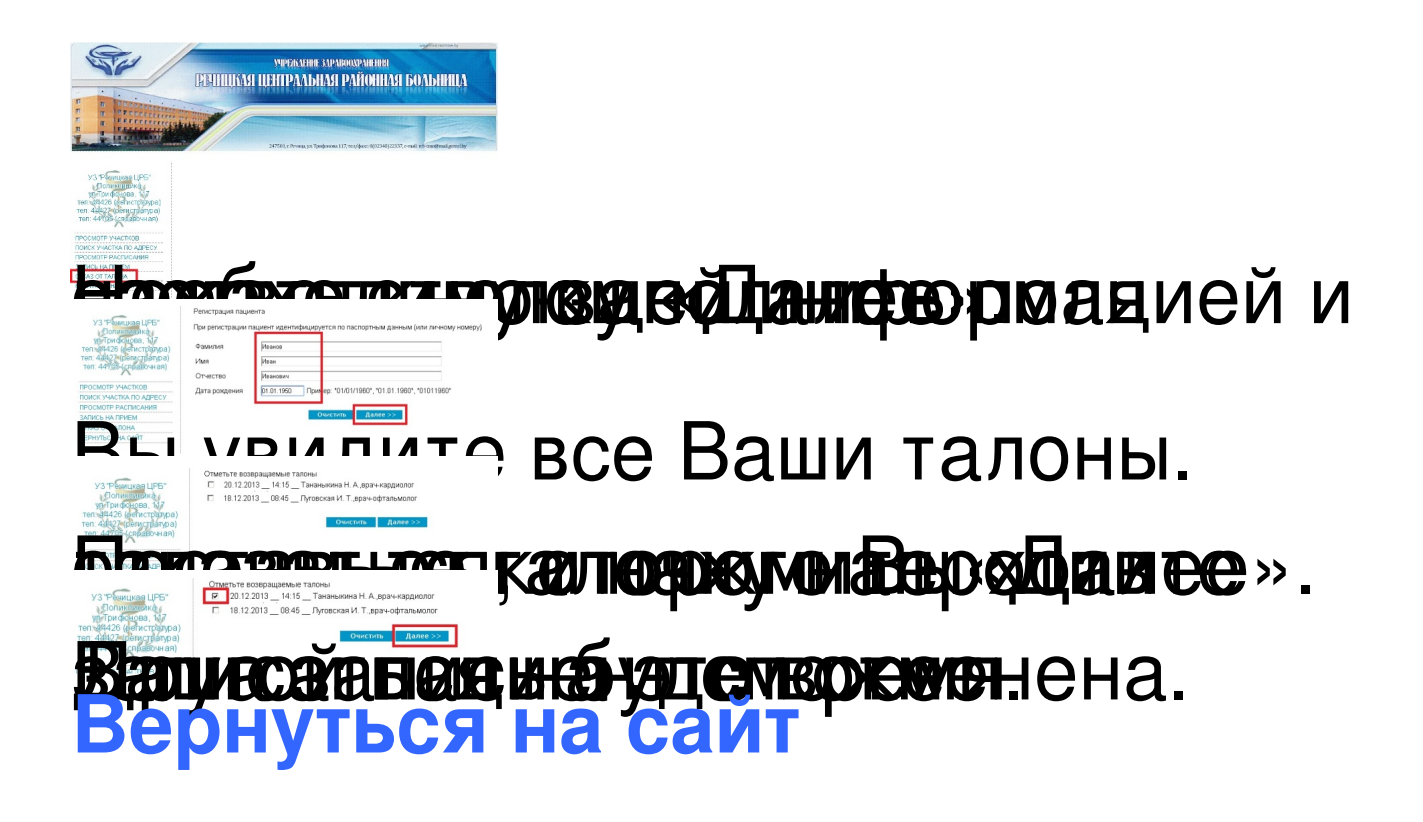

## По этой ссылке Вы вернетесь на официальный сайт УЗ «Речицкая ЦРБ» http://med.rechitsa.by.